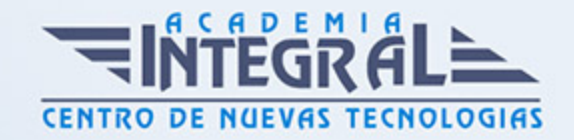

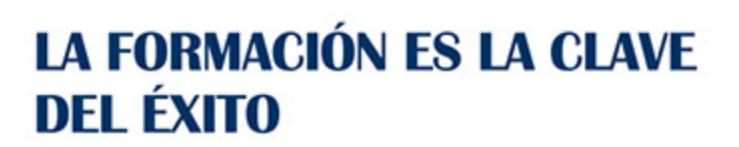

...............

## Guía del Curso

# Tratamiento de Texto y Hoja de Cálculo - Office 2016

Modalidad de realización del curso: Online Titulación: Diploma acreditativo con las horas del curso

#### **OBJETIVOS**

Con este curso te inicias en los conocimientos elementales de la aplicación de Microsoft Word 2016. Este procesador de textos permite dar un acabado profesional a cualquier documento, en este curso conseguirás obtener los conocimientos necesarios para conseguir ese objetivo. Además de la iniciación al programa especializado en la creación de hojas de cálculo nos permite agrupar, analizar y compartir información alfanumérica (datos estadísticos, científicos o económicos) mediante una sencilla tabla y un juego de herramientas que llegará a manejar con soltura realizando este curso. Son numerosas las prácticas paso a paso, así como las explicaciones audiovisuales y los cuestionarios.

#### CONTENIDOS

#### UNIDAD DIDÁCTICA 0. WORD 2016

#### UNIDAD DIDÁCTICA 1. EL ENTORNO DE TRABAJO

- 1. Características generales a todos los productos de Office 2016
- 2. Introducción

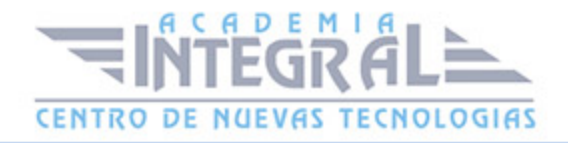

- 3. La ventana principal
- 4. Personalizar la barra de herramientas de acceso rápido
- 5. Personalizar la cinta de opciones
- 6. Exportar e importar personalizaciones
- 7. Eliminar las personalizaciones
- 8. Métodos abreviados de teclado
- 9. Práctica Introducción a Microsoft Word

#### UNIDAD DIDÁCTICA 2. TAREAS BÁSICAS

- 1. Crear un documento
- 2. Abrir un documento
- 3. Desplazamiento a la última posición visitada
- 4. Abrir un documento creado en versiones anteriores
- 5. Convertir un documento al modo de Word 2016
- 6. Cerrar un documento
- 7. Plantillas
- 8. Guardar un documento
- 9. Trabajar en formato PDF
- 10. Trabajar en formato ODT
- 11. Imprimir un documento
- 12. Servicios en la nube
- 13. Ayuda de Word
- 14. Práctica Operaciones con documentos

#### UNIDAD DIDÁCTICA 3. EDICIÓN DE UN DOCUMENTO

- 1. Insertar texto
- 2. Insertar símbolos
- 3. Insertar ecuaciones
- 4. Dibujar una ecuación
- 5. Seleccionar
- 6. Eliminar
- 7. Deshacer y rehacer

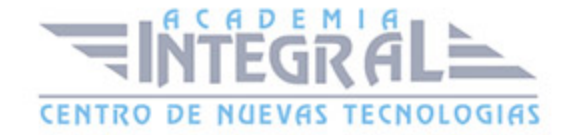

- 8. Copiar y pegar
- 9. Cortar y pegar
- 10. Usar el portapapeles
- 11. Buscar
- 12. Búsqueda inteligente
- 13. Práctica Entorno de trabajo

#### UNIDAD DIDÁCTICA 4. FORMATO DE TEXTO

- 1. Introducción
- 2. Fuente
- 3. Tamaño de fuente
- 4. Color de fuente
- 5. Estilos de fuente
- 6. Efectos básicos de fuente
- 7. Efectos avanzados de fuente
- 8. Resaltado de fuente
- 9. Opciones avanzadas de formato de fuente
- 10. Borrar formato de fuente
- 11. Práctica Desplazarnos por el documento

## UNIDAD DIDÁCTICA 5. FORMATO DE PÁRRAFO

- 1. Introducción
- 2. Alineación
- 3. Interlineado
- 4. Espaciado entre párrafos
- 5. Tabulaciones
- 6. Sangría
- 7. Práctica Boletín de prensa

#### UNIDAD DIDÁCTICA 6. FORMATO AVANZADO DE PÁRRAFO

1. Bordes

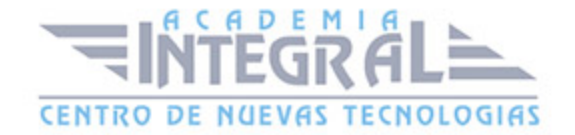

- 2. Sombreado
- 3. Letra capital
- 4. Listas numeradas
- 5. Listas con viñetas
- 6. Listas multinivel
- 7. Estilos
- 8. Práctica Procesadores de textor

#### UNIDAD DIDÁCTICA 7. TABLAS Y COLUMNAS

- 1. Tablas
- 2. Seleccionar
- 3. Insertar filas y columnas
- 4. Eliminar celdas, filas y columnas
- 5. Bordes y sombreado
- 6. Cambiar tamaño de celdas
- 7. Alineación del texto
- 8. Dirección del texto
- 9. Márgenes de celda
- 10. Dividir celdas
- 11. Dividir tabla
- 12. Combinar celdas
- 13. Alineación de una tabla
- 14. Mover una tabla
- 15. Cambiar el tamaño de una tabla
- 16. Anidar una tabla
- 17. Repetir filas de título
- 18. Estilos de tabla
- 19. Columnas
- 20. Práctica Salmón
- 21. Práctica Florencia

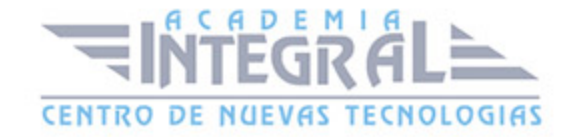

#### UNIDAD DIDÁCTICA 8. FORMATO DE PÁGINA

- 1. Configuración de página
- 2. Número de página
- 3. Encabezado y pie de página
- 4. Secciones
- 5. Salto de página
- 6. Práctica Ventas

### UNIDAD DIDÁCTICA 9. DISEÑO DEL DOCUMENTO

- 1. Portada
- 2. Formato del documento
- 3. Temas y formatos
- 4. Marca de agua, color y borde de página
- 5. Notas al pie de página y notas al final del documento
- 6. Comentarios
- 7. Control de cambios
- 8. Comparar documentos
- 9. Restringir el formato y la edición de un documento
- 10. Marcadores
- 11. Referencias cruzadas
- 12. Tabla de ilustraciones
- 13. Tabla de contenido
- 14. Índice
- 15. Práctica Plantillas integradas

#### UNIDAD DIDÁCTICA 0. EXCEL 2016

#### UNIDAD DIDÁCTICA 1. INTRODUCCIÓN A EXCEL 2016

1. Características generales a todos los productos de Office 2016

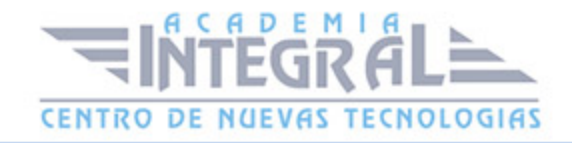

- 2. Información general
- 3. Tratar y editar hojas de cálculo
- 4. Trabajar con las hojas de cálculo
- 5. Introducción de datos
- 6. Referencias a celdas
- 7. Imprimir hojas de cálculo
- 8. Práctica Crear hoja de cálculo
- 9. Práctica Ejercicio

## UNIDAD DIDÁCTICA 2. CONFIGURACIÓN DE LA VENTANA DE LA APLICACIÓN

- 1. Trabajar con barras de herramientas
- 2. Crear botones de opciones personalizadas
- 3. Vistas personalizadas
- 4. Inmovilizar paneles y dividir las columnas y las filas
- 5. Utilizar comentarios para documentar la hoja
- 6. Práctica Personalizar Barra de herramientas
- 7. Práctica Aprendiendo a movernos
- 8. Práctica Ejercicios

## UNIDAD DIDÁCTICA 3. MECANISMOS DE IMPORTACIÓN Y EXPORTACIÓN DE FICHEROS

- 1. Importar datos de programas externos
- 2. Exportar datos a formato de texto
- 3. Exportar datos a otros formatos
- 4. Importar y exportar gráficas
- 5. Práctica Paso a paso
- 6. Práctica Ejercicio

#### UNIDAD DIDÁCTICA 4. UTILIZACIÓN DE RANGOS Y

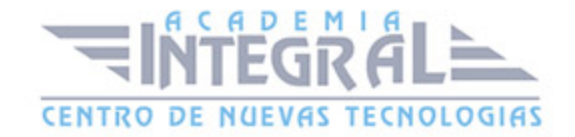

#### VINCULACIÓN ENTRE FICHEROS

- 1. Usar los rangos
- 2. Trabajar con diferentes ficheros
- 3. Práctica Paso a paso
- 4. Práctica Ejercicio
- 5. Práctica Trabajando con rangos
- 6. Práctica Introducir datos

## UNIDAD DIDÁCTICA 5. UTILIZACIÓN DE LAS HERRAMIENTAS AVANZADAS

- 1. Copiar, cortar y pegar especial
- 2. Cambiar a diferentes formatos
- 3. Configurar el formato condicional
- 4. Reducir y aumentar decimales
- 5. Validar datos
- 6. Práctica Paso a paso
- 7. Práctica Ejercicio
- 8. Práctica Introducir fórmulas
- 9. Práctica Tienda del Oeste

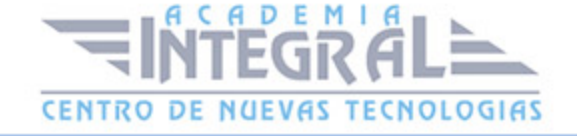

C/ San Lorenzo 2 - 2 29001 Málaga

T1f952 215 476 Fax951 987 941

#### www.academiaintegral.com.es

E - main fo@academiaintegral.com.es